## **Кратная инструкция**

на считыватель RFID UHF FL-2.26RL

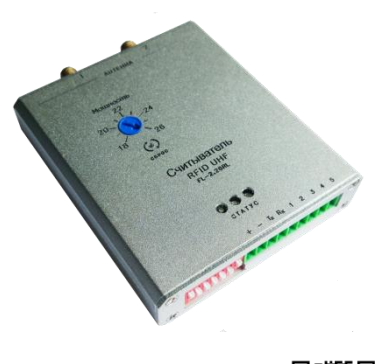

Подробную Инструкцию на Считыватель Вы найдете на странице производителя [WWW.FARLOCK.RU](http://www.farlock.ru/)

1 2

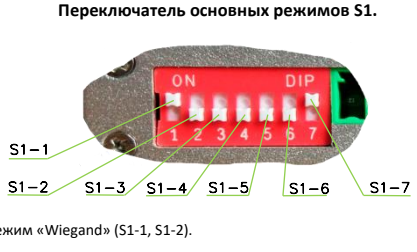

1.Режим «Wiegand» (S1-1, S1-2).

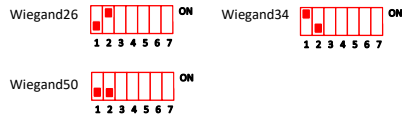

2.Режим «Сухой контакт» (S1-1, S1-2).

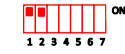

3.Передача двойного кода при любом формате Wiegand (S1-3)

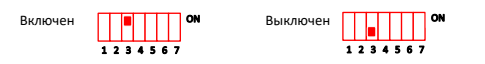

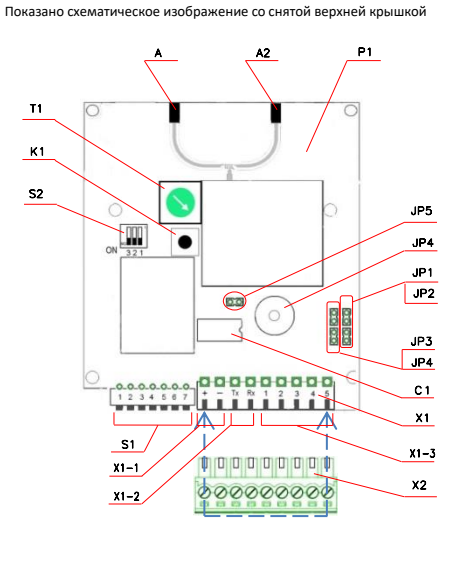

4.Длительность удержания реле в режиме Сухой контакт(S1-3**)**

в зоне

 $1234567$ 

. . . *.* . . .

 $1234567$ 

1234567

1 сек. Пока метка

5. Центральная частота канала (S1-4, S1-5)

1234567

916,2Мгц 917,4Мгц  $867, 1Mru$  /  $\blacksquare$  ON  $867, 3Mru$ 918,6Мгц <u>| | | | | | |</u> | 919,8Мгц

6. Выбор используемой памяти метки (S1-6) EPC **Tiday on** tid

7. Контроль опроса антенн (S1-7)

 $1234567$ 

1234567

866,7Мгц / 866,9Мгц /

Независимый

**Основные элементы считывателя.**

**Назначение элементов Считывателя.**

**X1-3** –интерфейса Wiegand/Сухой контакт **X2** – съемная колодка группы разъемов X1 **K1** – кнопка перезагрузки Считывателя **T1** – регулятор мощности (18-26 dBm) **S1** – переключатель режимов Считывателя **S2** – внутр. переключатель конфигурации **J1**– джемпер статуса разъема X1-3-4 **J2**– джемпер статуса разъема X1-3-5 **J3**– джемпер статуса разъема X1-3-2 **J4**– джемпер статуса разъема X1-3-3 **J5** – джемпер статуса Зуммера **A1** – 1-й антенный канал **A2** – 2-й антенный канал **C1** – слот для памяти EEPROM **SG1** – Зуммер (Buzzer)

**P1** – плата Считывателя **X1** – коммуникационные разъемы:

**X1-1** – питания **X1-2** –интерфейса UART

## **Назначение контактов коммуникационного разъема X1.**

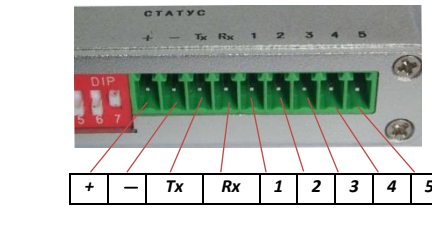

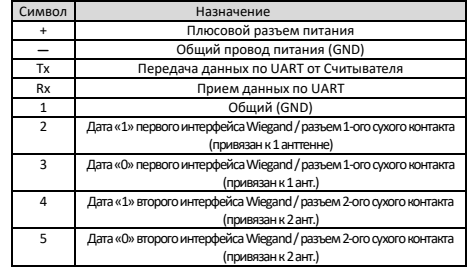

 $3 \hspace{2.5cm} 4$ 

## **Внутренний. переключатель конфигурации (S2).**

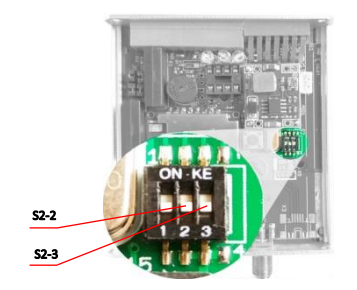

1.Установка частотного диапазона S2-2

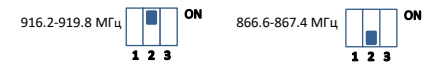

2.Установка количества подключенных антенн S2-3

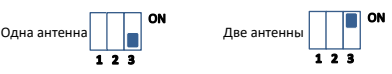

## **Дополнительная информация по конфигурированию.**

1. При использовании режима «Сухой контакт» удалите перемычки на джемперах **JP1- JP4** статуса разъемов **X1-3** (требуется демонтаж и снятие верхней крышки Считывателя). 2. Используйте перемычку JP5 для активации или отключения звукового оповещения о статусе Считывателя.

3. Для привязки метки к считывателю установите режим Wiegand50, нажмите кнопку **Сброс** (К1) и в течение 10 сек. после сброса внесите в зону контроля 1-й антенны сервисную пластиковую карту. После подтверждающей режим записи индикации (желтый светодиод и 3 звуковых сигнала) вносите в зону антенны метки, приготовленные для привязки (незаблокированные). Восстановите нужные режимы и перезагрузите Считыватель.

4. Для изменения кода привязки Считывателя необходимо установить в соответствующий слот микросхему памяти EEPROM с прописанным в ее память нужным (новым) кодом привязки.

5. Для создания Клона основного Считывателя вставьте в его слот пустую микросхему памяти EEPROM, перезагрузите Считыватель, микросхема пропишется, затем переустановите эту микросхему в другой Считыватель, который станет клоном основного Считывателя. Или самостоятельно пропишите нужный код привязки на один или несколько EEPROM и установите их в соответствующие Считыватели, они все будут одинаковыми Клонами.

 $5$  6 6 7 8